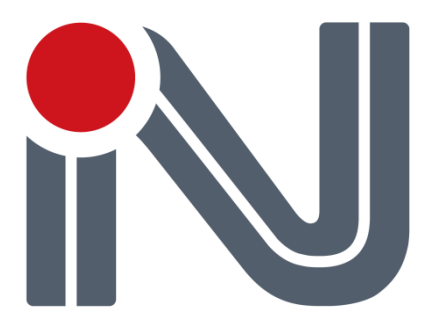

# **GPS/GLONASS**

# **NV08C-RTK-EVK**

# **Evaluation Kit**

# **User Guide**

**Version 1.0**

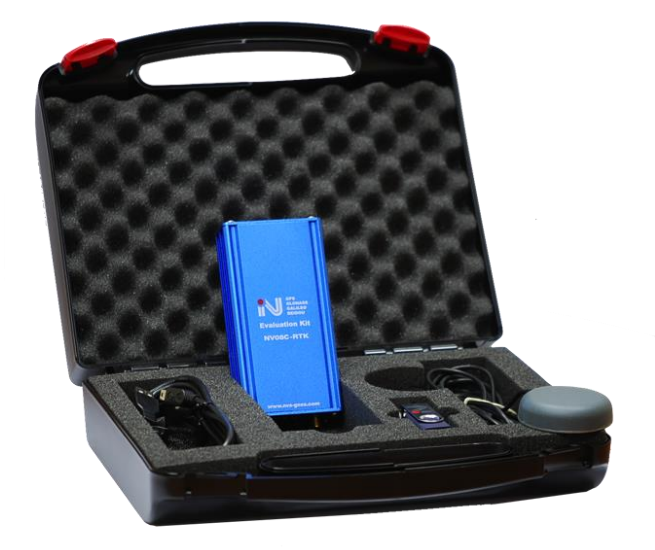

**NVS Technologies AG** Letzaustrasse 2, 9462 Montlingen Switzerland Tel +41 71 760 07 36 Fax +41 71 760 07 38

**www.nvs-gnss.com**

# **Revision History**

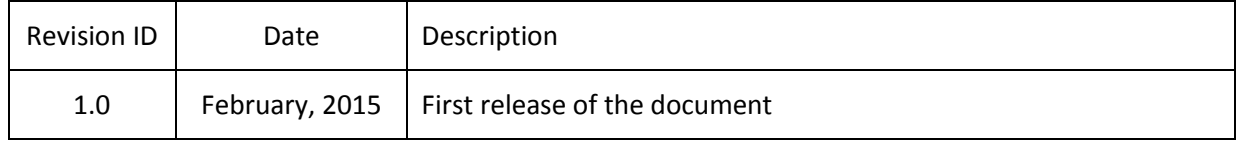

# **Table of Contents**

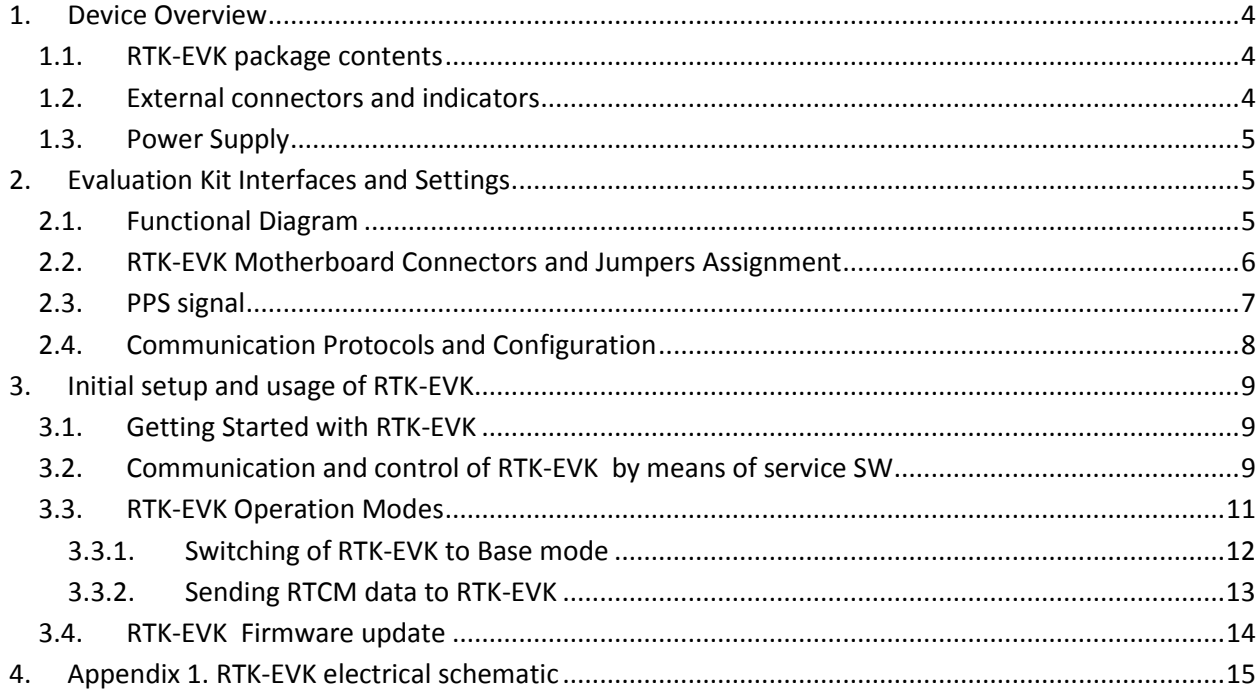

# <span id="page-3-0"></span>**1. Device Overview**

Evaluation Kit NV08C-RTK-EVK (referred in this document as RTK-EVK later on) is a set of instruments for a developer of systems based on NV08C-RTK module. Use of RTK-EVK is a convenient way to learn functionality of NV08C-RTK module and start the system design quickly. Refer to NV08C-RTK GNSS Card datasheet and NV08C-RTK Receivers NMEA protocol specification for further details.

The RTK-EVK may be used in navigation systems to obtain advanced and high precision navigation functions. The RTK-EVK provides processing of code and phase differential correction in RTCM format (versions 3.x) to support DGNSS and RTK functionality both in base station and rover modes.

# <span id="page-3-1"></span>**1.1. RTK-EVK package contents**

RTK-EVK package contains:

- NV08C-RTK module PCB assembly in aluminum housing
- Active GPS/GLONASS Antenna
- $\bullet$  Mini-USB cables  $-2$  pcs.
- USB memory stick with service software, USB drivers and documentation
- Packaging

## <span id="page-3-2"></span>**1.2. External connectors and indicators**

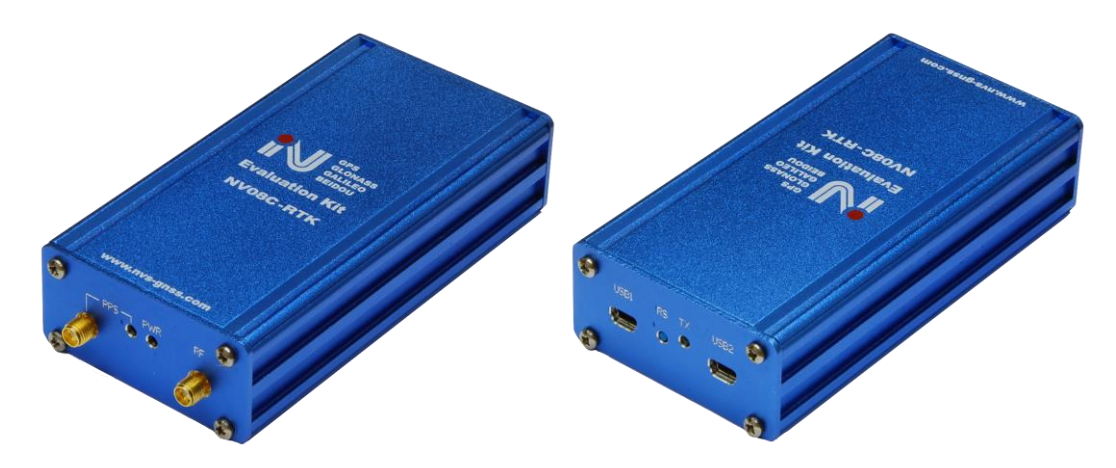

### **Figure 1. RTK-EVK Front and Rear panels**

RTK-EVK 's External connectors and indicators:

- **RF** SMA Female connector external active antenna connector
- **PPS** SMA Female connector PPS output
- Mini-USB connectors (USB 2.0):

**USB1** – USB port of the NV08C-RTK module

**USB2** – two ports USB hub (USB to NV08C-RTK module's UART1 and UART2 bridge)

USB1 (by default) or USB2 interface provides RTK-EVK with power supply (defined by JP1 jumper position)

- **PWR** LED NV08C-RTK module's power indicator (red LED)
- **PPS** LED NV08C-RTK module's PPS output (flashing indicator)
- **TX** LED USB2 data transfer in progress (blinking indicator)
- **RS** button asserts a Reset signal to the RTK-EVK module. After reset the RTK-EVK comes up with default configuration or settings that are previously set and stored by the user. Data in non-volatile memory remains intact.

#### <span id="page-4-0"></span>**1.3. Power Supply**

Power supply to RTK-EVK is provided via USB interface (Mini-USB connector USB1 or USB2 on the front panel defined by JP1 jumper position (USB1 by default, see [Table 2\)](#page-6-1).

# <span id="page-4-1"></span>**2. Evaluation Kit Interfaces and Settings**

#### <span id="page-4-2"></span>**2.1. Functional Diagram**

General functional diagram of RTK-EVK is illustrated in [Figure 2](#page-4-3) below.

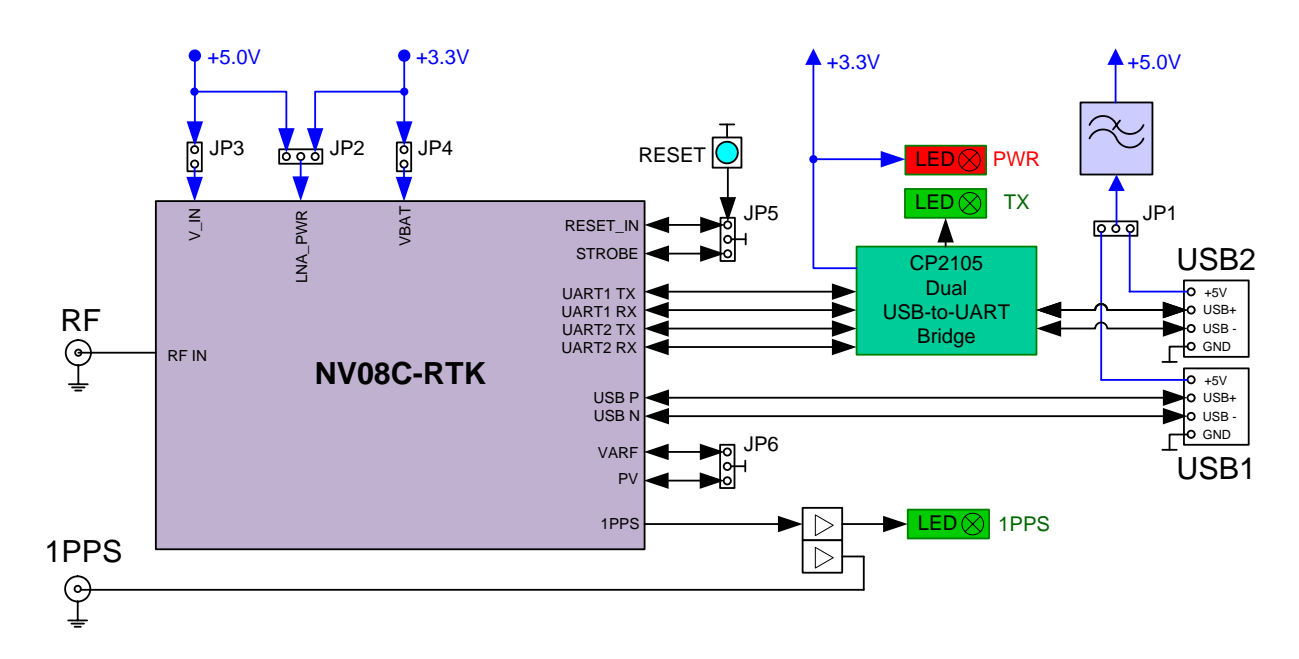

#### **Figure 2. Functional Diagram of RTK-EVK**

<span id="page-4-3"></span>Refer to RTK-EVK electrical schematic in see [Appendix 1](#page-14-0) for detailed information.

## <span id="page-5-0"></span>**2.2. RTK-EVK Motherboard Connectors and Jumpers Assignment**

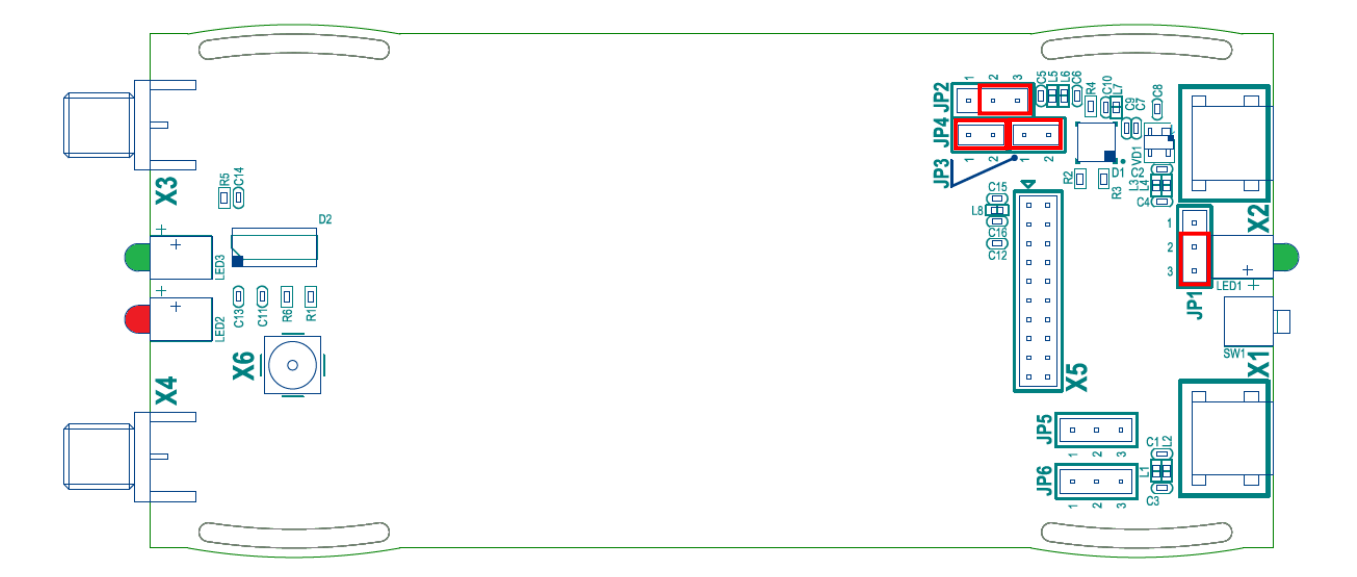

#### **Figure 3. RTK-EVK motherboard**

<span id="page-5-1"></span>The RTK-EVK connectors' assignment is described in th[e Table 1](#page-5-1) below.

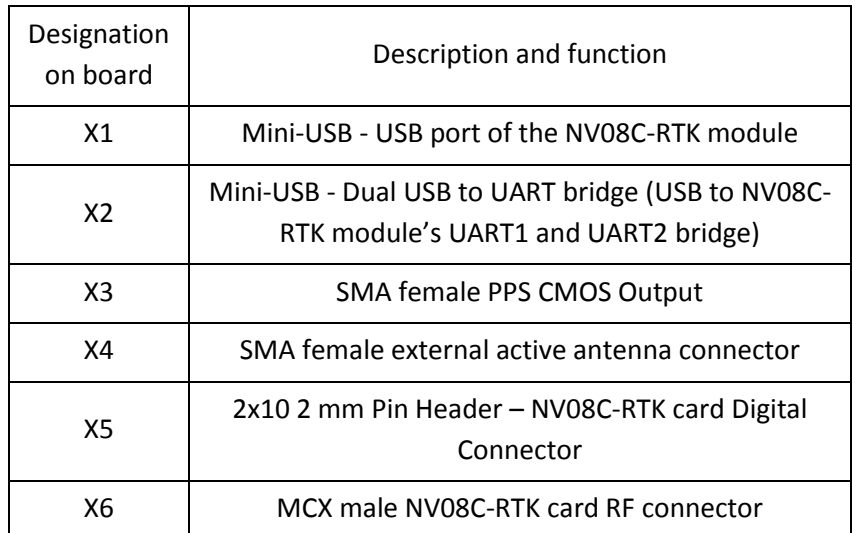

#### **Table 1. Assignment of the Connectors on RTK-EVK motherboard**

*CONFIDENTIAL. The information contained herein is the exclusive property of NVS Technologies AG and shall not be disclosed, distributed or reproduced in whole or in part without prior written permission of NVS Technologies AG.*

<span id="page-6-1"></span>The RTK-EVK motherboard contains jumpers for easy access to various signals of RTK-EVK. Jumpers may be used for signals state control and connection of an external power supply.

| Designation<br>on board | Description                           | Pin            | Assignment       | Default setting |
|-------------------------|---------------------------------------|----------------|------------------|-----------------|
| JP1                     | Power Source                          | $1 - 2$        | X2 USB Connector |                 |
|                         |                                       | $2 - 3$        | X1 USB Connector | X               |
| JP <sub>2</sub>         | External antenna<br>power supply      | $1 - 2$        | $+3.3V$          |                 |
|                         |                                       | $2 - 3$        | +5V from USB     | X               |
| JP3                     | NV08C-RTK Card<br>Main Power          | <b>YES</b>     | Applied          | X               |
|                         |                                       | <b>NO</b>      | <b>NA</b>        |                 |
| JP4                     | NV08C-RTK Card<br><b>Backup Power</b> | <b>YES</b>     | Applied          |                 |
|                         |                                       | <b>NO</b>      | NA               | X               |
| JP5                     | <b>Test Pins</b>                      | $\mathbf{1}$   | Reserved         |                 |
|                         |                                       | $\overline{2}$ | <b>GND</b>       | <b>NA</b>       |
|                         |                                       | 3              | RESET_IN         |                 |
| JP <sub>6</sub>         | <b>Test Pins</b>                      | $\mathbf{1}$   | Reserved         |                 |
|                         |                                       | 2              | <b>GND</b>       | NA              |
|                         |                                       | 3              | Reserved         |                 |

**Table 2. RTK-EVK motherboard jumper assignment**

### <span id="page-6-0"></span>**2.3. PPS signal**

The PPS is a time synchronization output signal with frequency of 1 Hz. It's provided on the «PPS» connector on the front panel of RTK-EVK.

PPS signal features:

- voltage logic levels 3.3V
- frequency 1, 2, 5, 10 Hz (corresponds to the frequency of navigation solution, 1 Hz by default)
- the true value of time corresponds to the leading or trailing edge pulse, leading edge by default
- pulse duration  $-40$  ns to 2,5 ms, 1 ms by default
- synchronization with GPS, GLONASS, UTC or UTC SU time scales, UTC by default
- accuracy of synchronization 15 ns (RMS, not including delay in a cable)

## <span id="page-7-0"></span>**2.4. Communication Protocols and Configuration**

Default settings of the RTK-EVK communication interfaces to external user's devices support the following protocols:

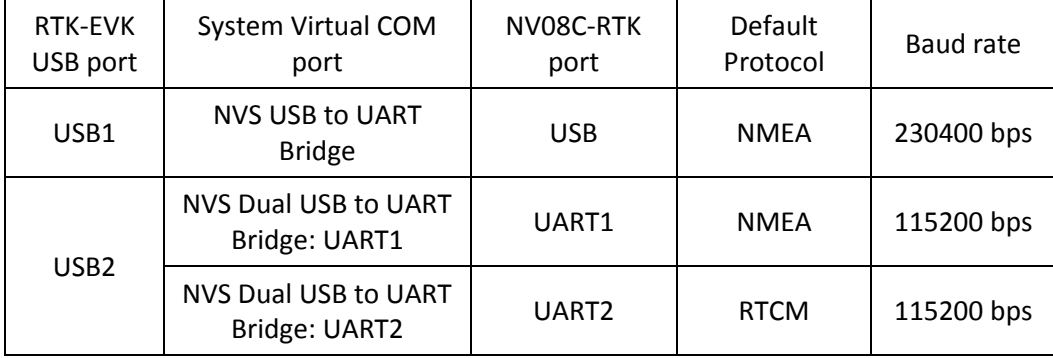

Basic configuration of the NV08C-RTK module is as follows:

- navigation mode: GPS +GLONASS
- RTK mode Rover (automatic 3D/3D diff/Float/Fix)
- SBAS data: automatic
- RAIM: automatic
- PVT data rate: 5 Hz
- NMEA message types: GGA, RMC, GSV, GSA, BSS (default list)
- RTCM data format RTCM v3.x

# <span id="page-8-0"></span>**3. Initial setup and usage of RTK-EVK**

## <span id="page-8-1"></span>**3.1. Getting Started with RTK-EVK**

- 1. Install NVS USB to UART Bridge Drivers before connecting the RTK-EVK device to the PC. Drivers are available on the provided NVS memory stick or can be downloaded at [www.nvs-gnss.com.](http://www.nvs-gnss.com/)
- 2. Connect RTK-EVK to the PC/Notebook by means of two USB cables. USB1 port will provide power to RTK-EVK. Red LED "PWR" will be solid. Operating system will detect a new device and begin with installing the drivers. Choose to search drivers on the local machine if the system begins searching the drivers in Windows Update.
- 3. Three virtual COM-ports will appear in Windows Device Manager (refer to the picture below):

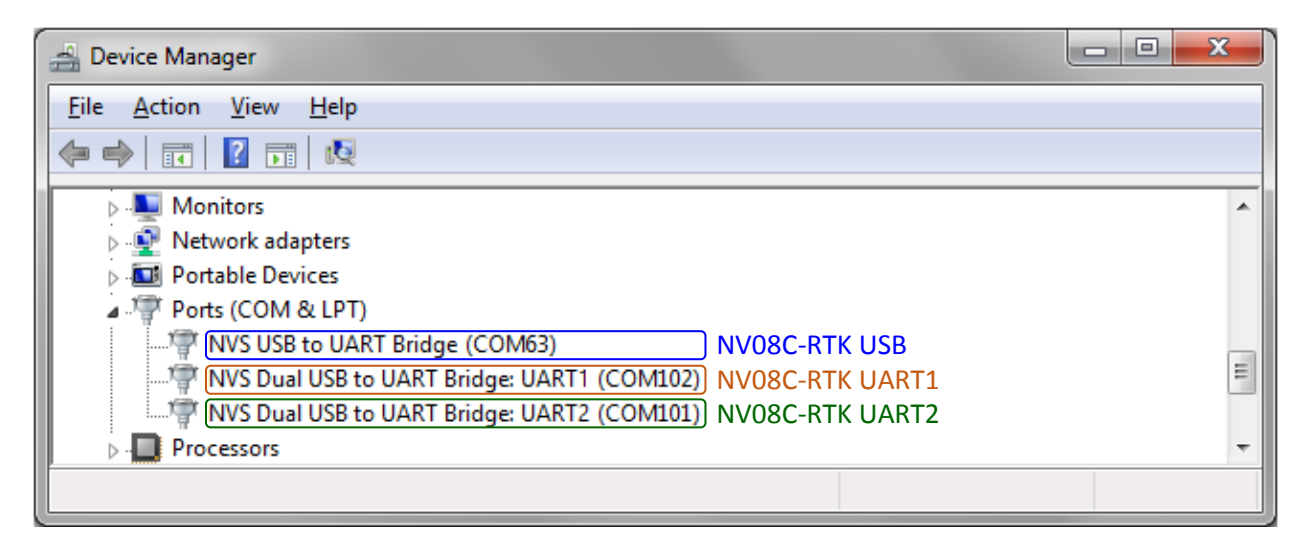

### <span id="page-8-2"></span>**3.2. Communication and control of RTK-EVK by means of service SW**

For testing purposes **Storegis** SW Tool (available on the provided NVS memory stick or can be downloaded at [www.nvs-gnss.com\)](http://www.nvs-gnss.com/) may be used for communication and control of RTK-EVK. The Tool provides receiving and visualization of navigation data from NV08C-RTK receiver, simple control of COMport and navigation settings as well as sending NMEA messages to NV08C-RTK receiver.

To start communication with NV08C-RTK-EVK:

- run **Storegis** SW Tool
- Select PC COM-port corresponding to either USB or UART1 port of NV08C-RTK-EVK (COM63 or COM102 in the example above)
- Select NMEA protocol, **230400 bps** for USB or **115200 bps** for UART1
- Push **C** <Record> button (see the picture below)

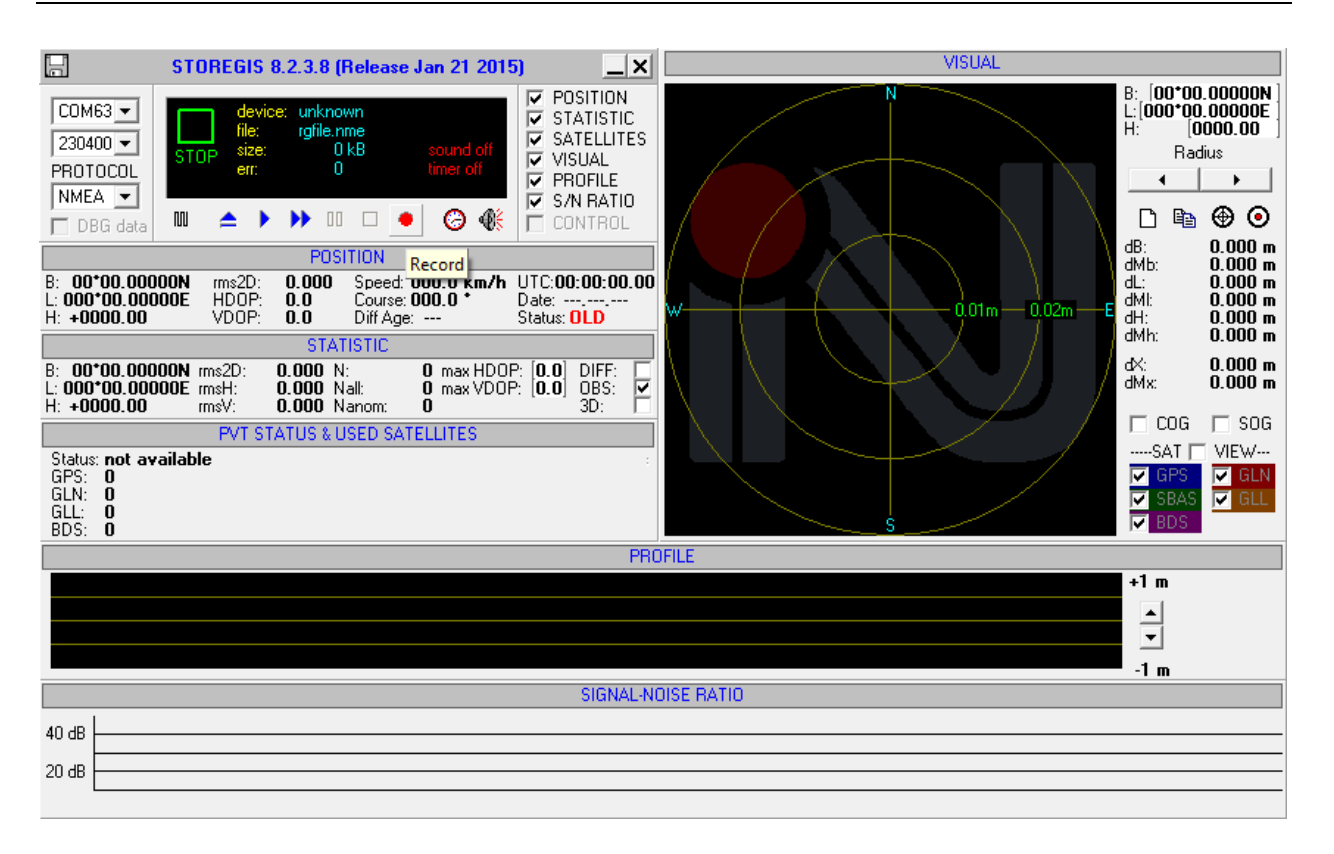

 After connection to NV08C-RTK-EVK Storegis will receive and display navigation data automatically:

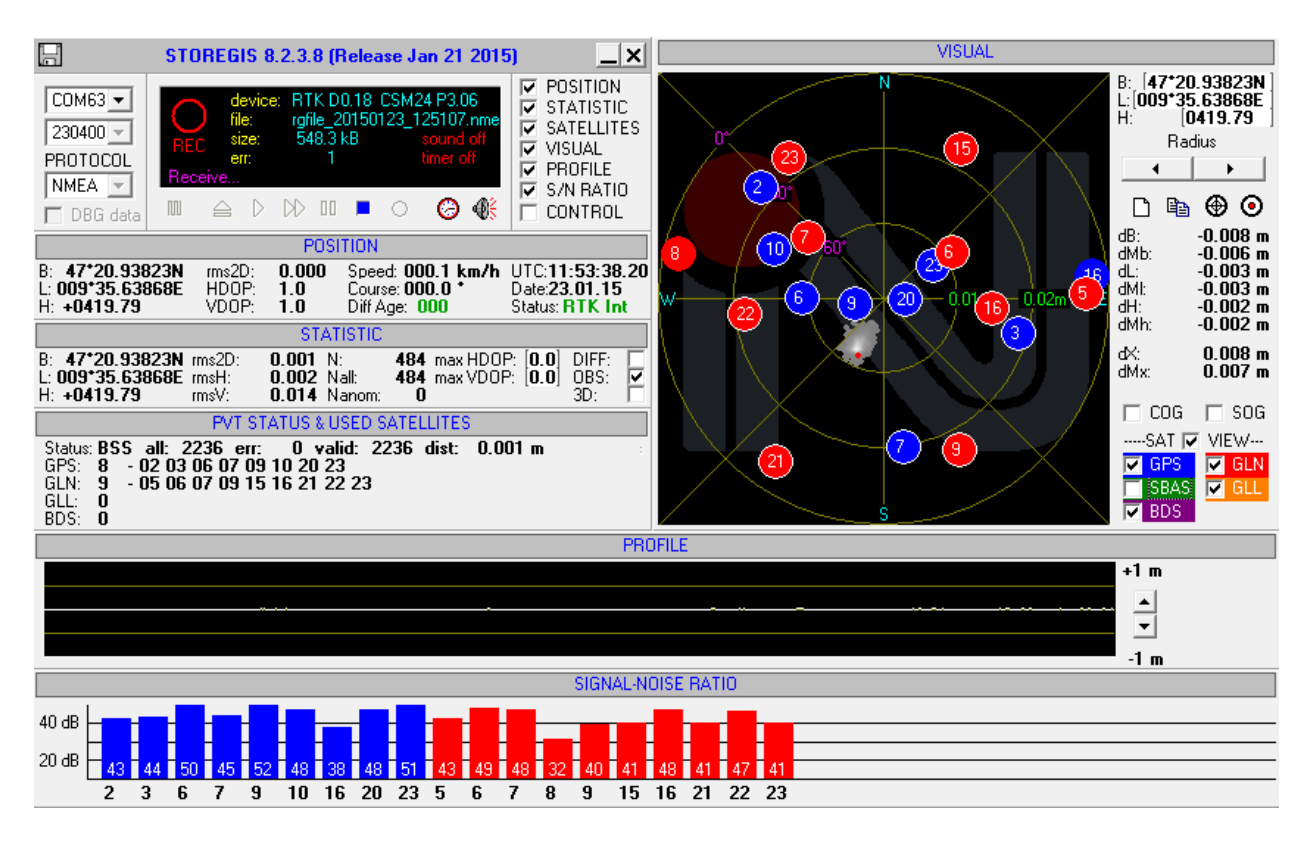

*CONFIDENTIAL. The information contained herein is the exclusive property of NVS Technologies AG and shall not be disclosed, distributed or reproduced in whole or in part without prior written permission of NVS Technologies AG.*

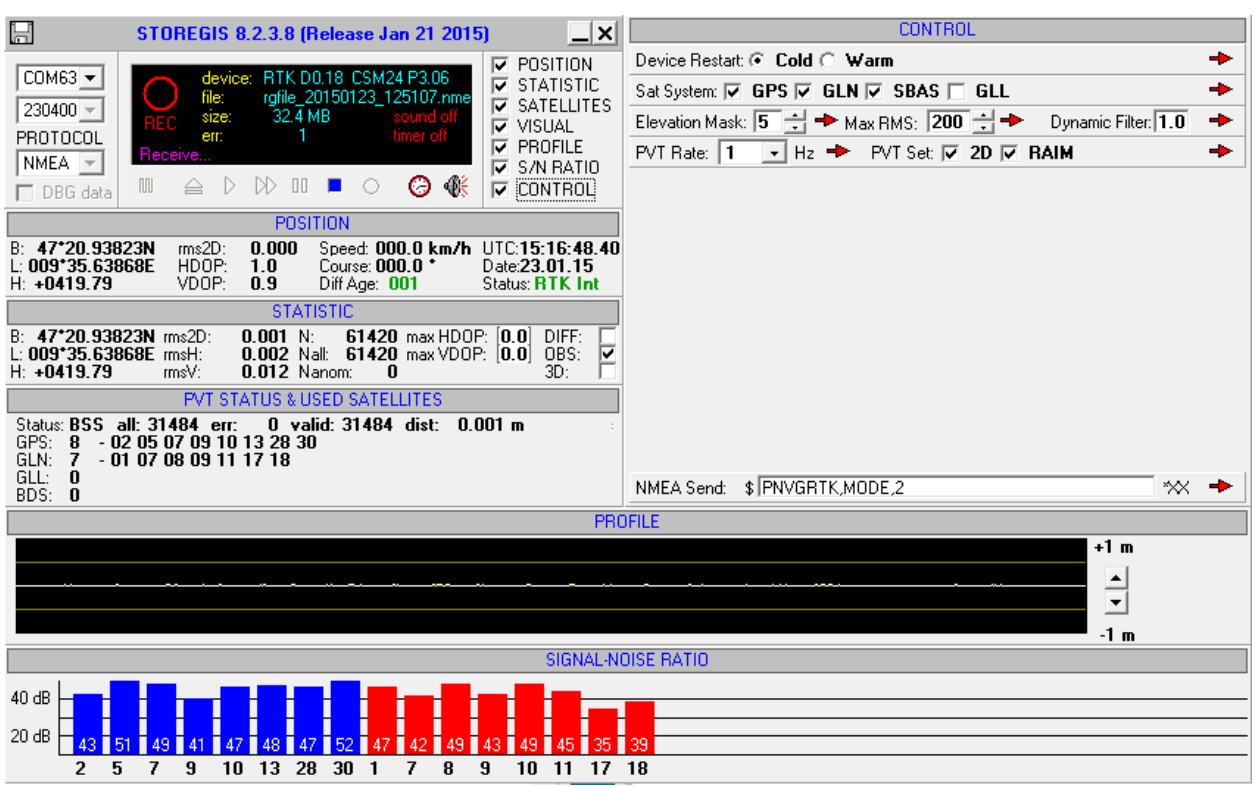

Navigation settings of NV08C-RTK-EVK can be controlled in CONTROL window (see picture below):

The CONTROL window supports the most frequently used configuration commands as device cold or warm restart, choosing of navigation systems etc. as well as sending NMEA messages as a string for manual control of NV08C device.

#### <span id="page-10-0"></span>**3.3. RTK-EVK Operation Modes**

NV08C-RTK supports the following 3 modes:

- RTK-Rover mode (by default)
- Base mode
- Autonomous mode

Operation mode setting is provided by **\$PNVGRTK,MODE,x** NMEA message (see also NV08C-RTK NMEA Protocol Specification):

**\$PNVGRTK,MODE,2** message turns NV08C-RTK to **RTK-Rover mode**. **\$PNVGRTK,MODE,1** message turns NV08C-RTK to **Base mode**. **\$PNVGRTK,MODE,3** message turns NV08C-RTK to **Base mode** with antenna position averaging. **\$PNVGRTK,MODE,0** message turns NV08C-RTK to **Autonomous mode**.

### <span id="page-11-0"></span>**3.3.1. Switching of RTK-EVK to Base mode**

Switching of NV08C-RTK to Base mode must be accompanied by setting of the base antenna coordinates in XYZ or BLH formats. The antenna coordinates can be setup either automatically by the antenna position averaging procedure or manually by transmitting of known antenna coordinates to the NV08C-RTK. After switching to Base mode NV08C-RTK will continuously transmit RTCM data to **UART2 port**.

NV08C-RTK-EVK can be switched to Base mode after predefined time of antenna position averaging by the following NMEA messages:

**\$PNVGRTK,MODE,3** message turns on antenna position averaging with automatic switching to Base mode. The default averaging time is 30 min. There is no need to send **\$PNVGRTK,MODE,1** message prior to this message.

**\$PNVGRTK,AVGTIME,MM** message sets the required averaging time, where MM is averaging time in minutes.

Both messages can be combined as following:

**\$PNVGRTK,MODE,3,AVGTIME,1440** message will switch NV08C-RTK to antenna position averaging mode with 24-hour of averaging time.

Instead of running of the antenna position averaging procedure the known base antenna coordinates can be setup manually by sending of NMEA message:

**\$PNVGRTK,BASEXYZ,4268995.210,721584.974,4668481.373** message sends the coordinates in XYZ format.

**\$PNVGRTK,BASEBLH,4720.9382274,N,00935.6386753,E,467.704** message sends the coordinates in BLH format.

These messages can be combined with **\$PNVGRTK,MODE,1** message as following:

**\$PNVGRTK,MODE,1,BASEXYZ,4268995.210,721584.974,4668481.373** or

**\$PNVGRTK,MODE,1,BASEBLH,4720.9382274,N,00935.6386753,E,467.704**

## <span id="page-12-0"></span>**3.3.2. Sending RTCM data to RTK-EVK**

**UART2** of RTK-EVK is configured as RTCM v3 115200 bps and ready to receive RTCM corrections from a BASE Station in RTCM v3 format.

**strsvr.exe** SW Tool from RTKLib package [\(www.rtklib.com\)](http://www.rtklib.com/) can be used to transmit RTCM data available at a NTRIP Caster/Server over a radio link, Internet or LAN and retranslate the data to RTK-EVK.

The SW support data retranslation between NTRIP Server/Client or TCP Server/Client and Serial COMports in any combination. One instance of running **strsvr.exe** program supports one data source and up to three data targets.

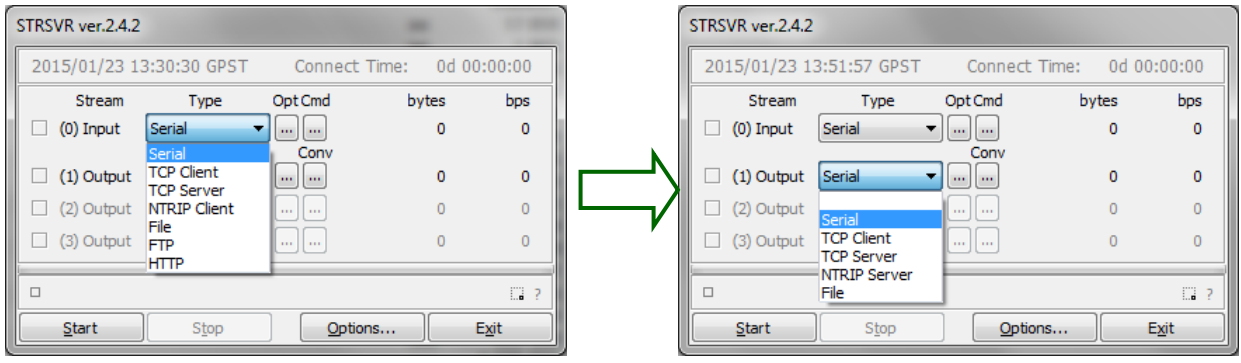

Below is an example of **strsvr.exe** configuration for retranslation of RTCM data from NV08C-RTK Base to NV08C-RTK Rover within LAN:

#### NV08C-**Base** configuration: UART2 → TCP Server

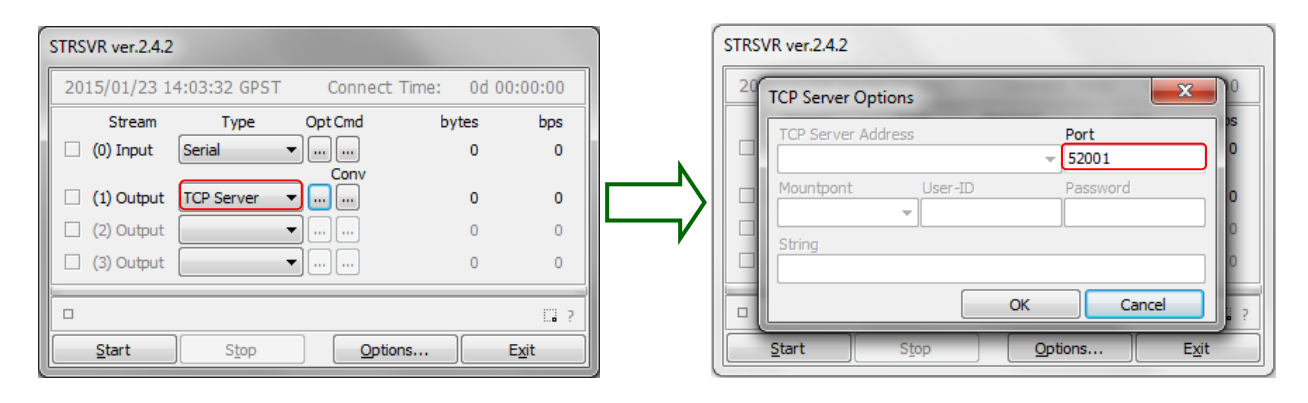

NV08C-Rover configuration: TCP Client → UART2

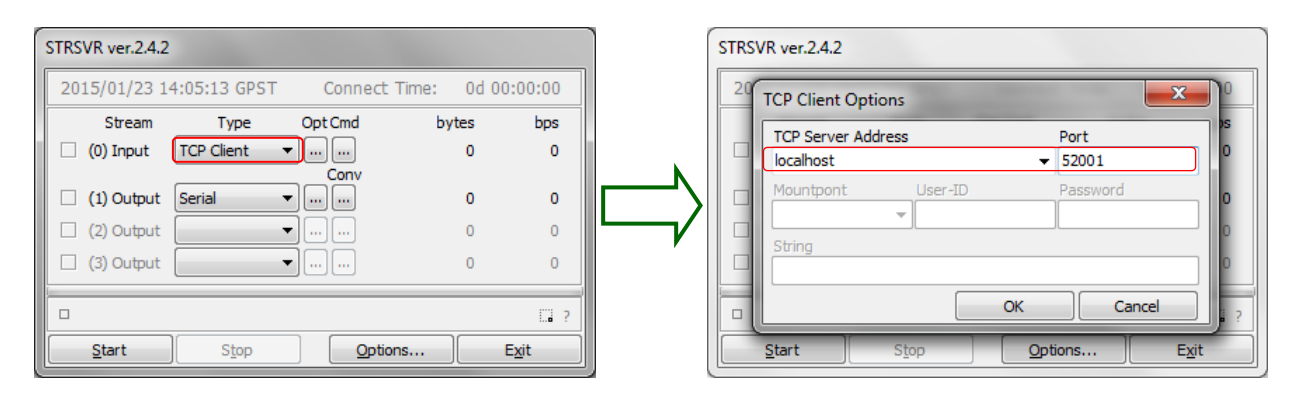

*CONFIDENTIAL. The information contained herein is the exclusive property of NVS Technologies AG and shall not be disclosed, distributed or reproduced in whole or in part without prior written permission of NVS Technologies AG.*

#### <span id="page-13-0"></span>**3.4. RTK-EVK Firmware update**

To load a new version of NV08C-RTK FW a few options are available. The easiest and the most straightforward solution is using of **PatchWriter** SW Tool (available on the provided NVS memory stick or can be downloaded at [www.nvs-gnss.com\)](http://www.nvs-gnss.com/).

To load a new FW to NV08C-RTK-EVK:

- Run PatchWriter SW Tool
- Select virtual COM-port corresponding to **USB** or **UART1** port of RTK-EVK
- Select NMEA protocol, **230400 bps** for USB port or **115200 bps** for UART1 port
- Push <Connect> button (see pictures below)
- Select FW file
- Push <Programming> button and <OK> button in the appeared information window

FW will be loaded automatically. PatchWriter will be displaying the progress of FW loading and important information during the FW loading process. When loading process is completed NV08C-RTK receiver will restart automatically and PatchWriter will show the current FW version of NV08C-RTK.

Note: PatchWriter doesn't check Release date of the current and loaded FW versions. Therefore old FW version can be loaded instead of newer one (see the example below).

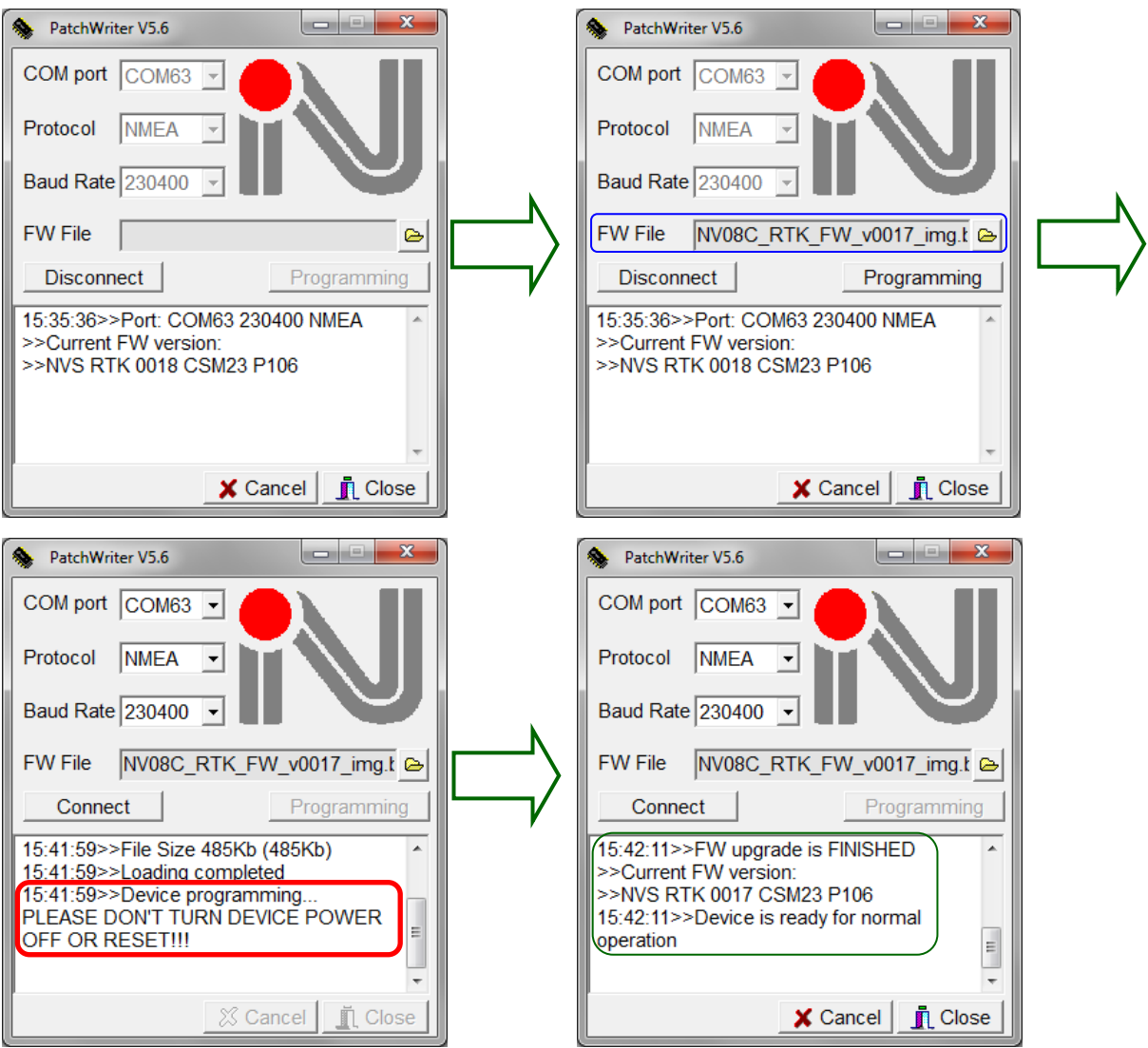

*CONFIDENTIAL. The information contained herein is the exclusive property of NVS Technologies AG and shall not be disclosed, distributed or reproduced in whole or in part without prior written permission of NVS Technologies AG.*

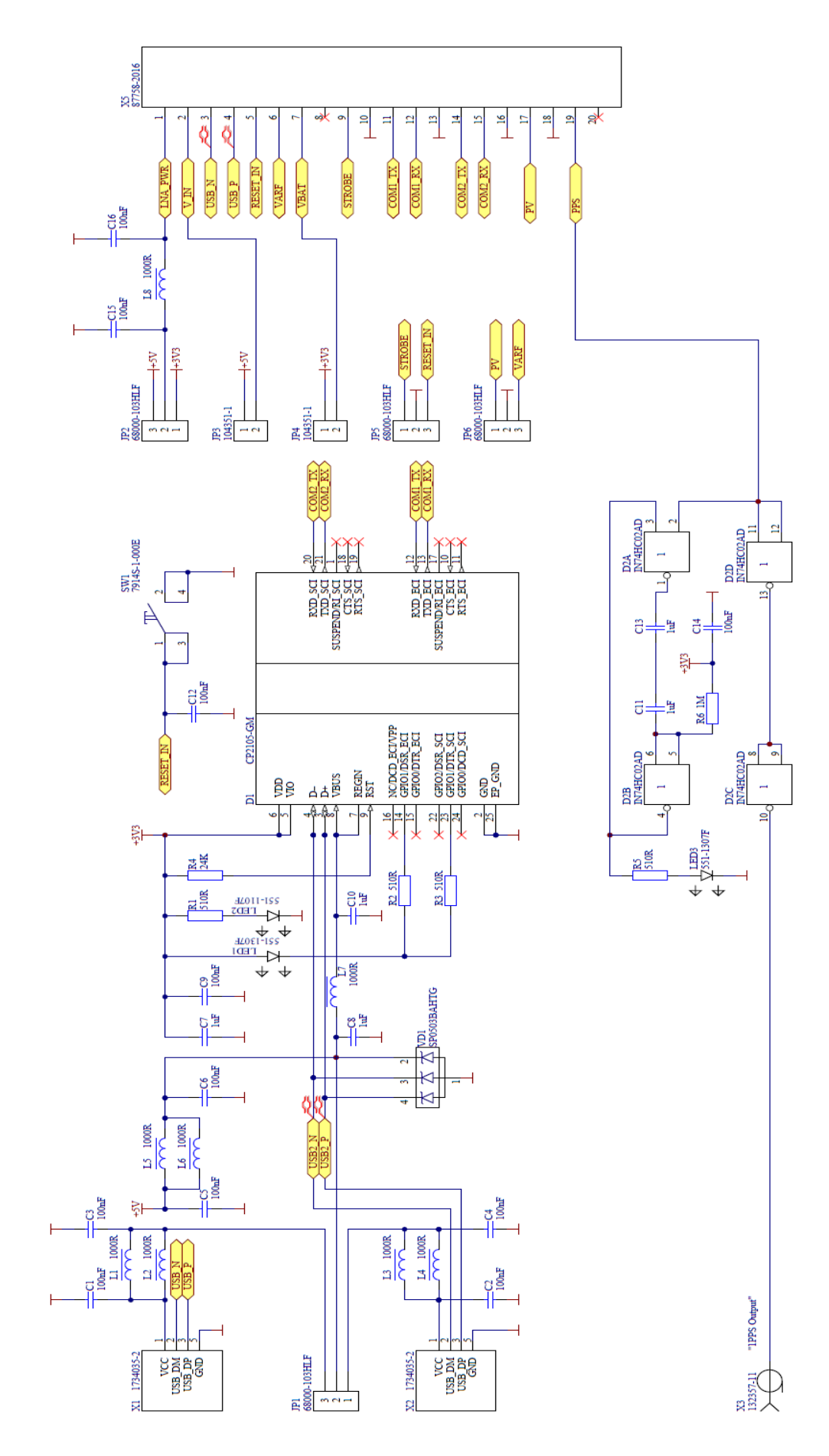

# <span id="page-14-0"></span>**4. Appendix 1. RTK-EVK electrical schematic**

*CONFIDENTIAL. The information contained herein is the exclusive property of NVS Technologies AG and shall not be disclosed, distributed or reproduced in whole or in part without prior written permission of NVS Technologies AG.*